# **Accessing Your Mailbox**

# **Then either:**

-**Press #** if calling from the phone your voice mail is subscribed to, **OR**  -If using **Auto Login** and accessing from

your home phone no entry is required, **OR** 

-**Enter your telephone number**, if calling from a remote phone.

- **2.** If requested, **Enter your password, followed by the # key**. Your password will be a default of four zeros (0000) until you change it.
- **3.** Main Menu: **Press 1** to retrieve messages, **Press 3** to send, **Press 7**  for current date and time, or **Press 9**  for mailbox setup. Depending upon mailbox setup, the first new message will play immediately.

### **Accessing Your Sub-Mailbox**

- **1.** Follow **Step 1** from above.
- **2a**.If you are the group administrator and wish to record a group greeting, **Press \*** to access the Group Greeting Menu.

Voice prompts will guide you through those steps. **OR** 

- **followed by the # key**. Your password will be a default of four zeros (0000) until you change it.
- **4.** Main Menu: **Press 1** to retrieve messages, **Press 5** to hear which submailboxes have new messages, or **Press 9** for mailbox setup.

# **To Set Up Mailbox**

# **5 Options in Mailbox Setup Menu:**

**a. Press 1:** Greeting Options (you can disregard this step if you choose to use the default greeting)

- **b. Press 2:** Change Password
- **c. Press 3:** Notification Options (1)
- **d. Press 4:** Disable/Enable Auto Login
- **e. Press \*:** Return to Main Menu

### **To Change or Record Your Greeting:**

- **1. Press 1**  Greeting Options
- **2. Press 2**  Re-Record Your Greeting
- **3. Press #**  End Recording Function
- **4. Press 1**  Listen to Greeting

# **To Create Multiple Greetings:**

**Press 5** - Pick a New Greeting. Then choose a new greeting #  $(2-9)$ .

- **Press 2**  Record Greeting.
- **Press #**  End Recording Function. Repeat steps 5 & 6, choosing a different greeting # each time.

**Press 5** - Pick a New Greeting. Then choose the greeting you wish to become active.

**9. Press \*** - Return to Main Menu.

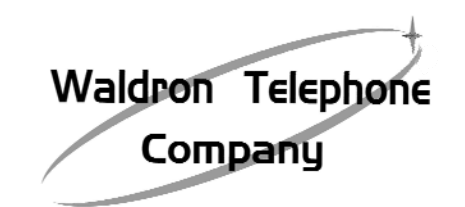

# **For assistance contact us at....**

# **517.286.6211**

# **To Retrieve Messages**

# **1.** Dial **517-286-6209 or when home \*98**. **3 Options in Message Retrieval Menu:**

- **a. Press 1:** New Messages
- **b. Press 2:** Saved Messages
- **c. Press \*:** Return to Main Menu

# **To Listen to Messages:**

- **1. Press 1**  Play or re-play Message
- **2. Press 2**  Save Message and Go to Next
- **3. Press 3**  Delete Message and Go to Next

# **To Undelete Message:**

Don't hang up. Follow the voice prompts to listen to the messages. Once you have played the message you deleted,

- **4. Press 4**  Save Message as New
- **5. Press 5**  Reply to a Messa ge (1)
- **6. Press 6**  Forward Message (1)
- **7. Press 7**  Skip Back Three Seco nds
- **8. Press 8**  Pause or Continue Message
- **9. Press 9**  Skip Forward Three **Seconds**
- **10. Press \***  Return to Main Menu (1) Optional Feature

# **b. Enter your sub-mailbox number**. **To Change Your Password:**

**3.** If requested, Enter your password, the contract of the contract of the contract of the contract of the contract of the contract of the contract of the contract of the contract of the contract of the contract of the co

# **2. Enter new password, followed by**

 **the # key**. The password is any series of up to 16 digits you choose. You will be unable to access your mailbox without this password, so be sure to choose one you will remember.

 **3.** To verify, **Enter your password, followed by the # key**.

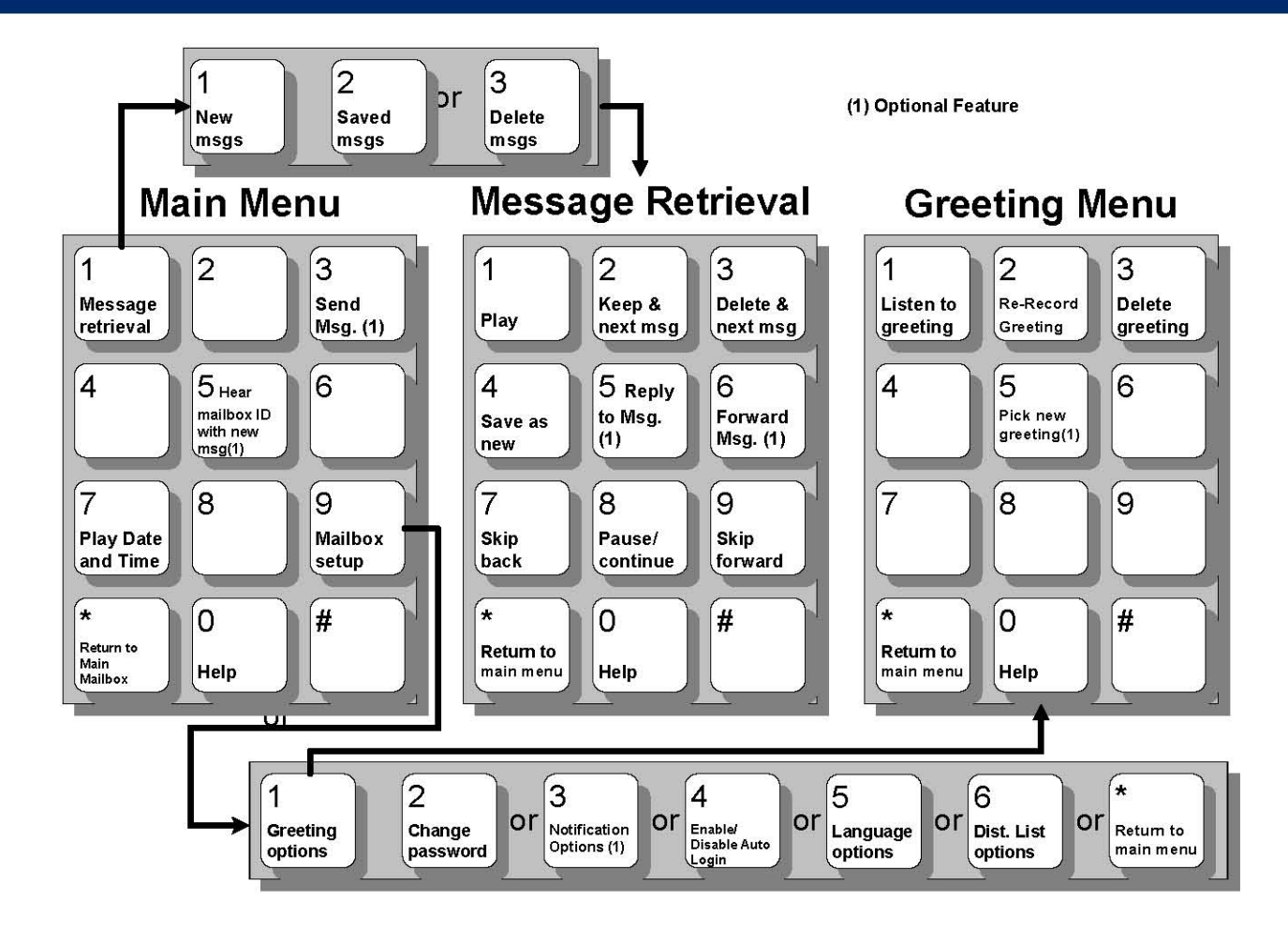

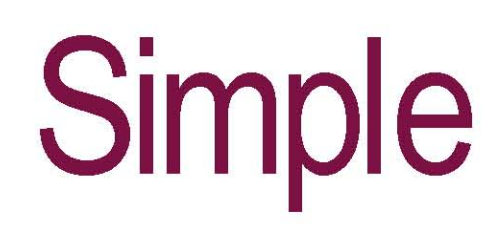

**Voice Mail** 

# Convenient

Waldron Telephone Company

115 South Main St. P.O. Box 197 Waldron, MI 49288 517-286-6211

**Reliable** 

www.waldrontel.com